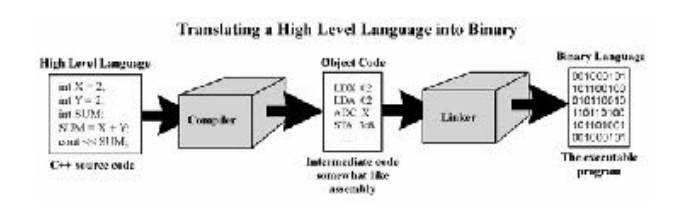

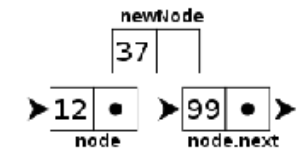

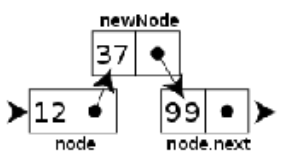

**GitHub** 

# **WELCOME TO CS 16!**

#### **Problem Solving with Computers-I**

https://ucsb-cs16-s18-mirza.github.io/

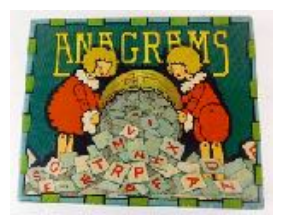

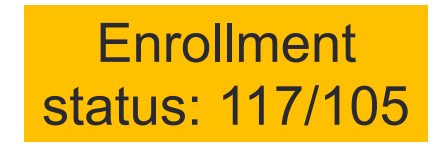

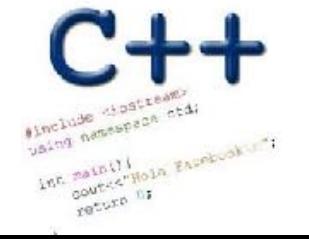

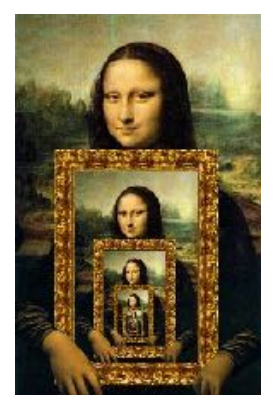

### About me

- Diba Mirza (diba@ucsb.edu)
	- PhD (Computer Engineering, UCSD)
	- First year as faculty at UCSB!
	- Before this: Teaching faculty at UCSD for three years
- Office hours (starting next week 1/22):
	- M: 3:30p 5p (right after lecture)
	- R: 11a 1p

•

- Or by appointment
- Location: HFH 1155
- Check the Google calendar on course website
- You can reach me via
	- Piazza (highly recommended)
	- **Email: Include [CS16] on the subject line**

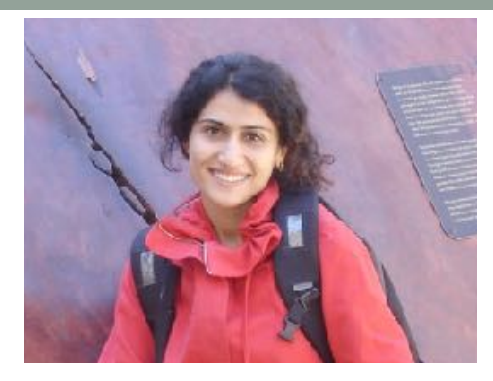

#### **Ask me about:**

- Course content!
- The how and why of what we are learning

#### **Tell me about:**

- Yourself!
- Experience in the class
- Interaction with the staff
- Climate of the labs

#### **Course staff**

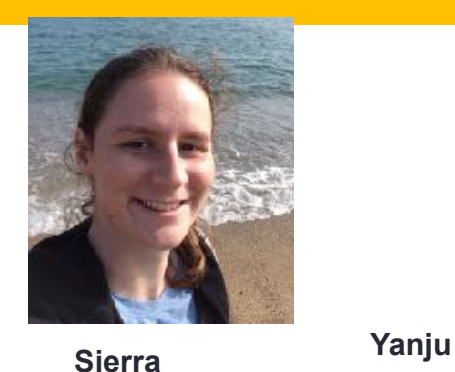

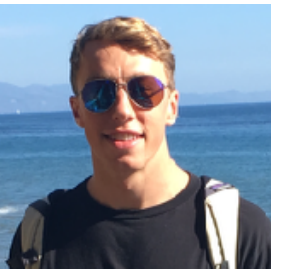

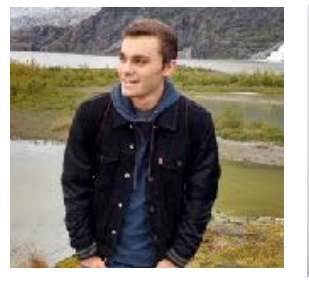

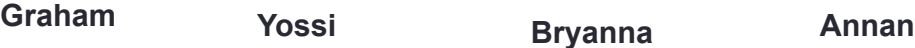

**Barbara Bryanna Madhu Yossi**

#### **TAs and peer mentors about:** • One-one help in labs

- Feedback on code
- Answer questions on course content
- Available during "schedule" and "open labs" in Phelps 3525

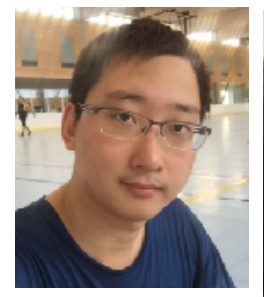

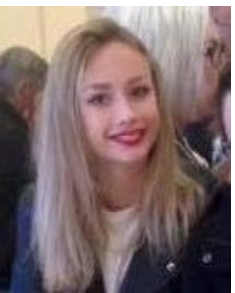

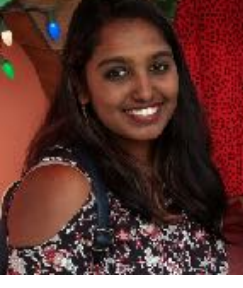

Peer Mentors

# How to succeed in this course - first steps

- Complete the questionnaire that is part of lab00 before tomorrow's section
- Come to instructor office hours and introduce yourself
- Setup a regular time to meet outside of section time with your
	- Mentor
	- Programming partner
- Communicate with the staff in person and on:

# PIAZZA

#### About this course

You will learn :

- **C++** (really the C part of C++) why?
- Understand **what goes on under the hood** of C++ programs why?
- Learn how to **debug** better
- **Solve fun problems :)**

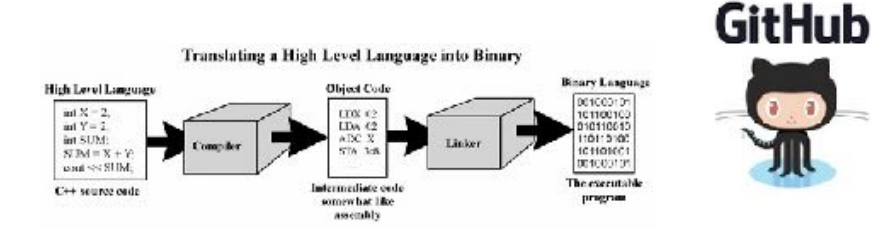

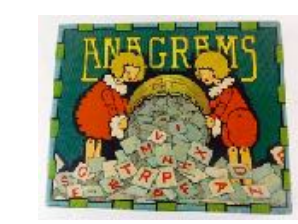

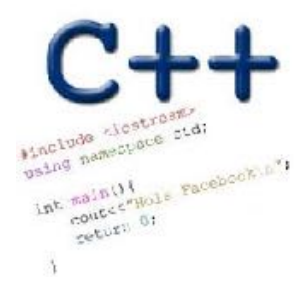

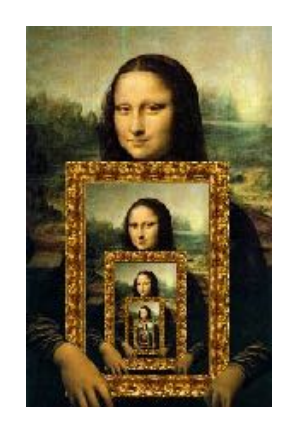

Course Logistics:

more on the course website: https://ucsb-cs16-s18-mirza.github.io/

- Grading
	- Class and section participation (iclickers): : 2%
	- Homeworks/Quizzes (due every week) : 8%
	- Lab (programming) Assignments(due weekly) : 40% محمد : 40% السلم : 40% محمد السلم : 40% السلم : 40% محمد الس
	- $\cdot$  Midterm exam:
	- Final exam : 30%

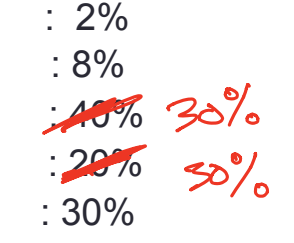

- No makeups for exams. Make sure you have no scheduling conflicts with exams
- You have 48 hours grace period to submit the labs choose wisely. DO NOT contact the instructor or TAs for extensions unless you have a real emergency
- ATTENDENCE in sections and lectures is REQUIRED!
- To complete the labs you need a college of engineering account. If you don't have one yet, send an email to help@engineering.ucsb.edu

#### iClickers: You must bring them

- Buy an iClicker at the Bookstore
- Register it on GauchoSpace (I will make an announcement on Piazza)
- Bring your iclicker to class

#### Assigned Reading from

• Problem Solving with C++, Walter Savitch, Edition 9 6<sup>T</sup> <sup>[D]</sup>

You must attend class and lab sections You must prepare for class You must participate in class

### **Clickers out - frequency AB**

# About you…

What is your familiarity/confidence with programming in C++?

- A. Know nothing or almost nothing about it.
- B. Used it a little, beginner level.
- C. Some expertise, lots of gaps though.
- D. Lots of expertise, a few gaps.
- E. Know too much; I have no life.

# About you…

What is your familiarity/confidence with using UNIX command line

- A. Know nothing or almost nothing about it.
- B. Used it a little, beginner level.
- C. Some expertise, lots of gaps though.
- D. Lots of expertise, a few gaps.
- E. Know too much; I have no life.

#### Clickers, Peer Instruction, and PI Groups

- Find 1-2 students sitting near you. If you don't have any move.
- Introduce yourself.
- This is your initial PI group (at least for today)

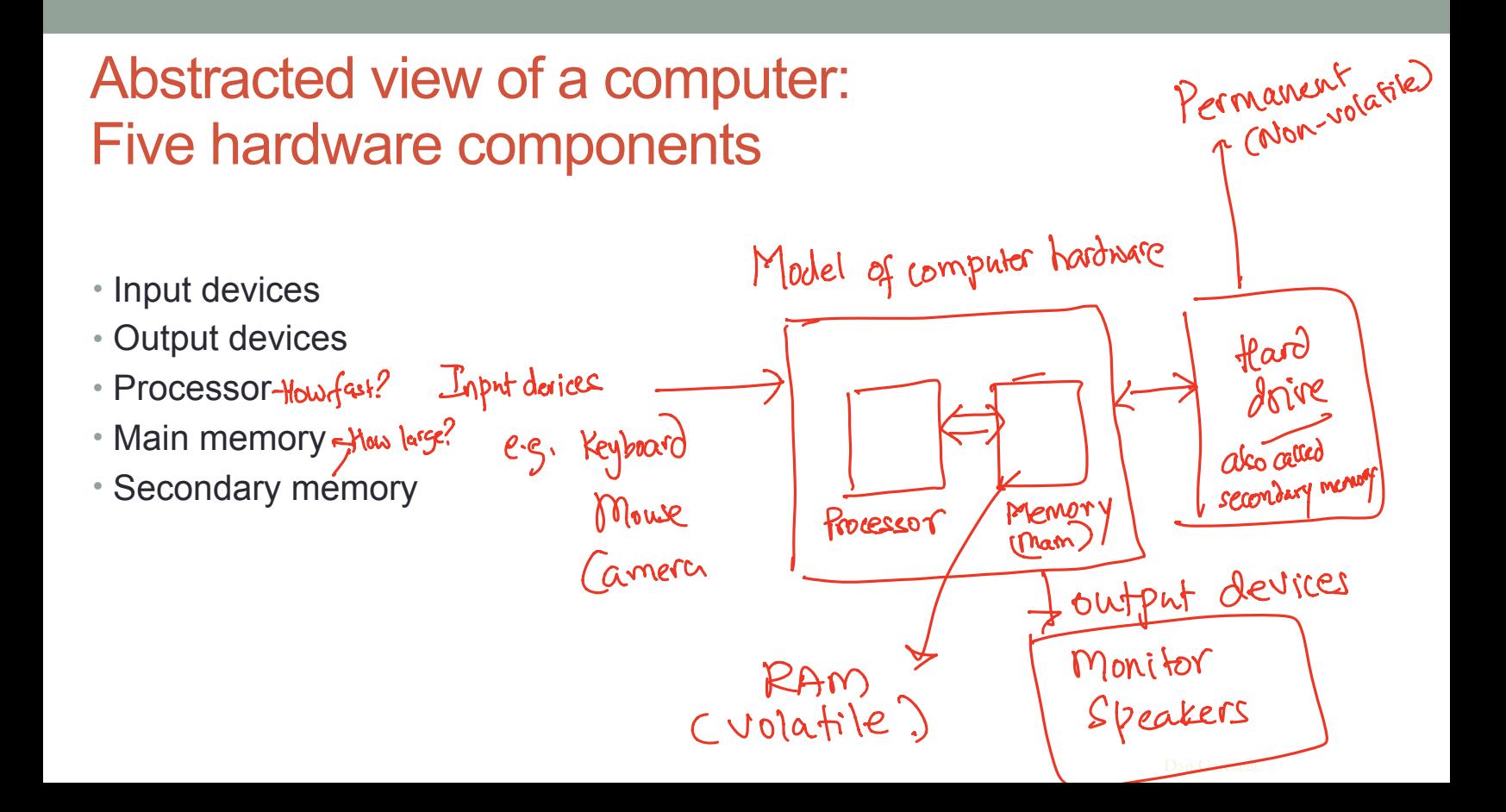

# The different stages of writing C++ code

- Editing basically entering code in a text file
- Compiling converting your code in a form the processor can understand (using another program called a compiler)
- Running executing the binary version of your program on the processor

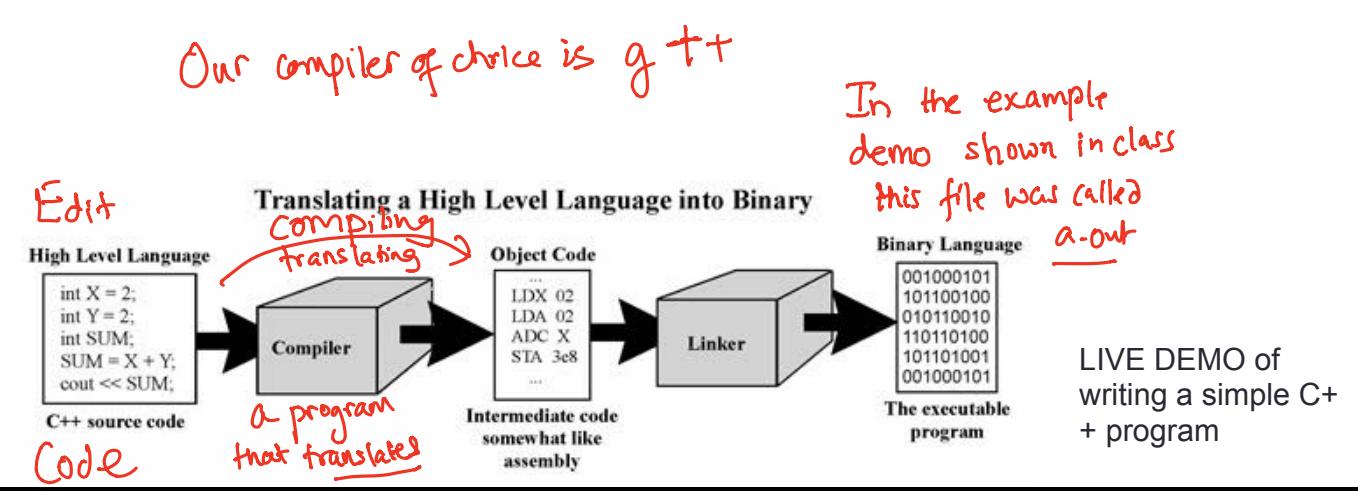

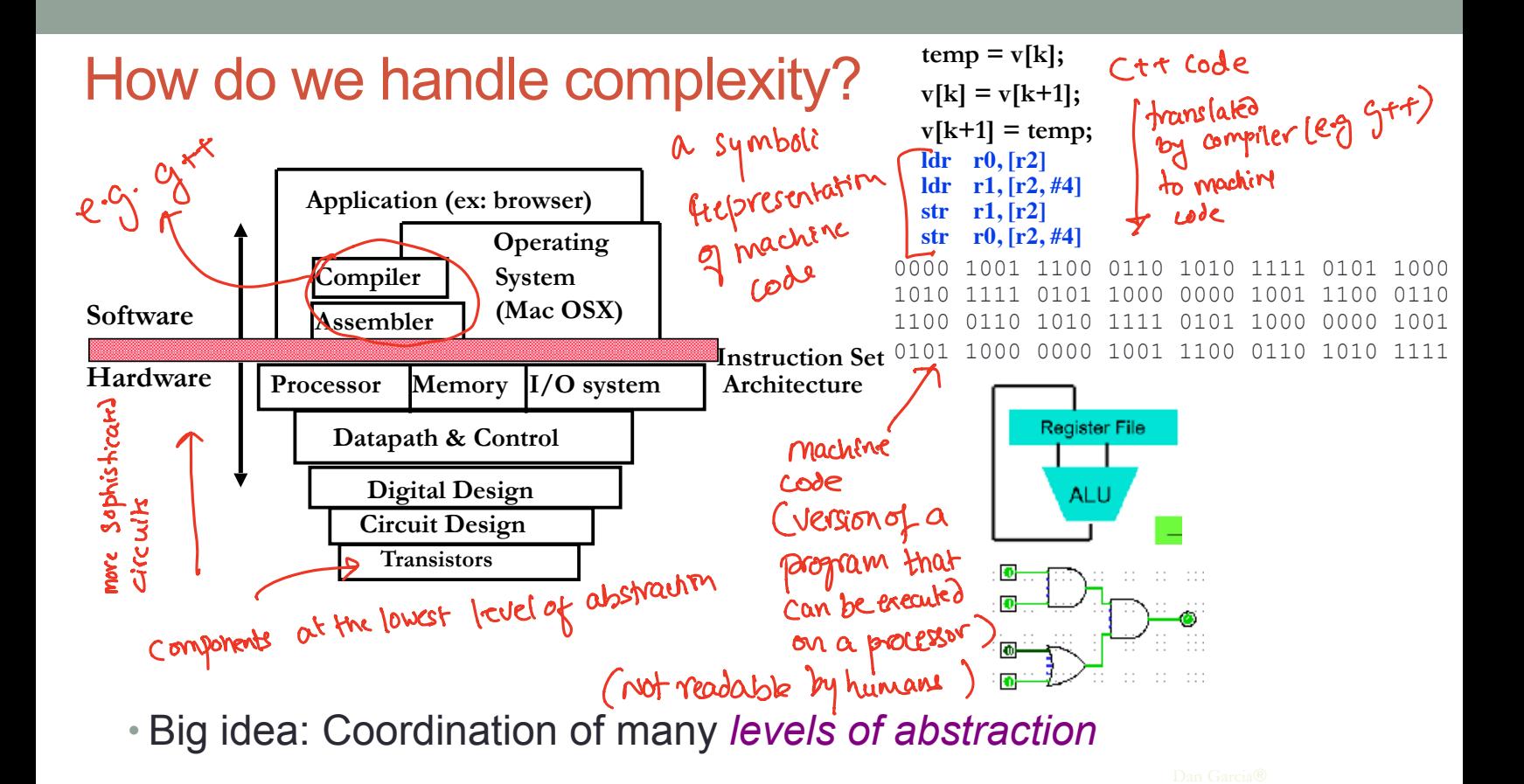

#### Q: Which of the following converts a high level language to machine language

- A. Main Memory
- B. Secondary Memory
- C. Processor
- D. Compiler
- E. Operating System

# Lab 00: Must be done individually

Before coming to the lab:

- Read the lab00 writeup
- Complete the "About you" questionnaire on lab00
- Get a CoE account if you don't have one already.
- You can check if you have a working account by trying to remotely log into csil-02.cs.ucsb.edu

Key learning goals of lab00:

- Connect remotely to the CSIL unix servers (csil-0X.cs.ucsb.edu)
- Get familiarized with basic UNIX commands
- Create your first C++ program, compile and run it

#### LIVE DEMO

### Basic structure of a C++ program

// name of the program as a comment: hello.pp // Everything after the double slash is a comment

#include <iostream>

}

// Include the "modules" needed for basic input output using namespace std; // using the Standard C++ library

int main(){ Program execution starts here //Write code here return 0;

### Next time

• Github

• simple flow control- for, while loops, nested and multi-way if-else

closs demo:<br>
. Opened a terminal Calso called shell program) class demo:  $\mathbb{L}$ n - navigated the file system using unix commands - created new directories - Created new files (using an editor . Wrote a simple "helloworld" programmen C++ Refer to the code and the saved shell session Published on the class website under lecture-1 notes.